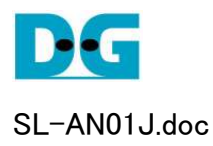

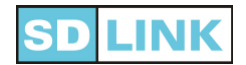

# SDLink ユーザ基板設計ガイド

Ver2.3J 2021/08/11

本ドキュメントは SDLink を使った FPGA コンフィグレーション・システムを構築するため の基板設計ガイド情報です。

[目次]

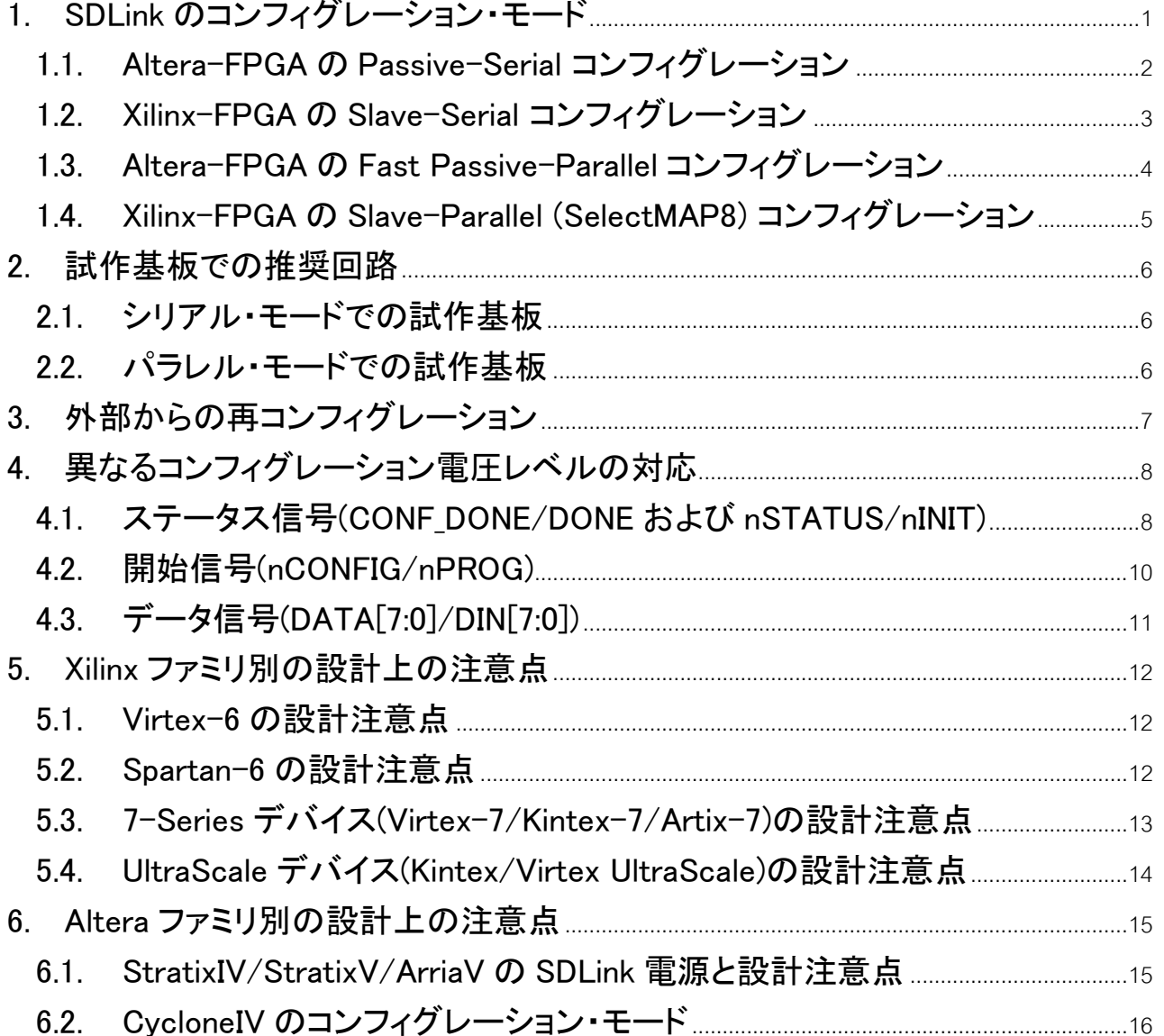

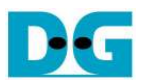

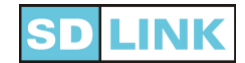

# 1. SDLinkのコンフィグレーション・モード

- SDLink は以下の4種類のコンフィグレ
	- (1) IntelFPGA の Passive-Serial(PS)モード
	- (2) XilinxFPGA の Slave-Serial(SS)モード
	- (3) IntelFPGA の Fast Passive-Parallel(FPP)モード
	- (4) XilinxFPGA の Slave-Parallel (SP / SelectMAP8)モード
- 各コンフィグレーション・モードの詳細につきましては FPGA ベンダー発行の技術資料を参照してください。
- なお、Intel FPGA の Stratix4 のコンフィグレーション電源(本資料で VCC[config]の記号で記載)においては 3.3V ではなく 3.0V のサポートとなるため、3.3V 部の記述については 3.0V と読み替えてください。

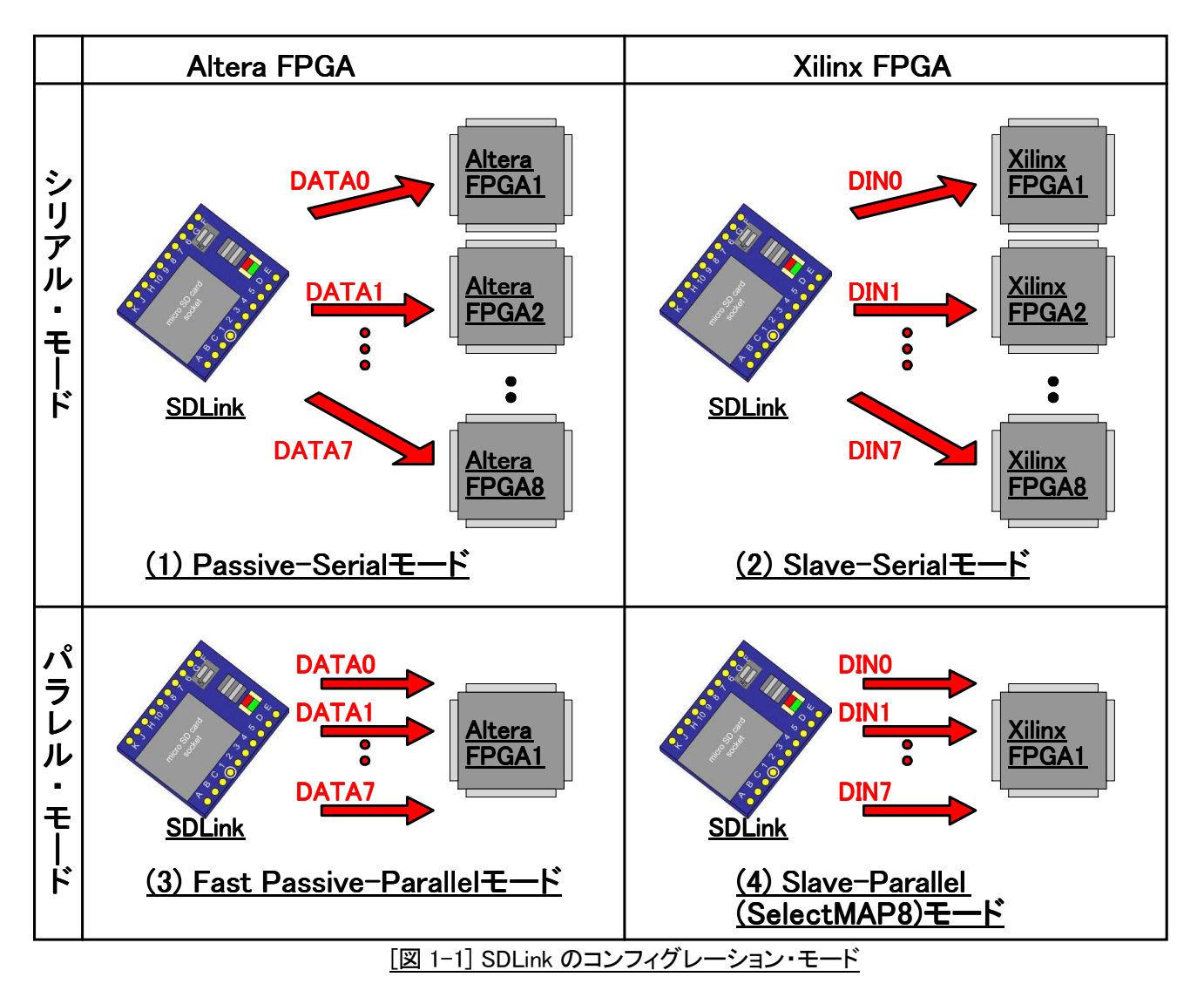

- シリアル・モードの Passive-Serial および Slave-Serial は最大8デバイスの FPGA に対する同時シリアル・コンフィ グレーションが可能です。
- パラレル・モードの Fast Passive-Parallel および Slave-Parallel (Select MAP8)は1デバイスの FPGA にのみパラ レル・コンフィグレーションが可能です。

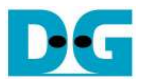

#### 1.1. Intel-FPGA の Passive-Serial コンフィグレーション

- Intel 製 FPGA にて Passive-Serial モードでのコンフィグレーションを実行する場合、ユーザ基板は下図 1-2 のよ うに設計してください。
- (図 1-2 は 3 個の FPGA を SDLink の PS モードでコンフィグする場合の配線図です。)

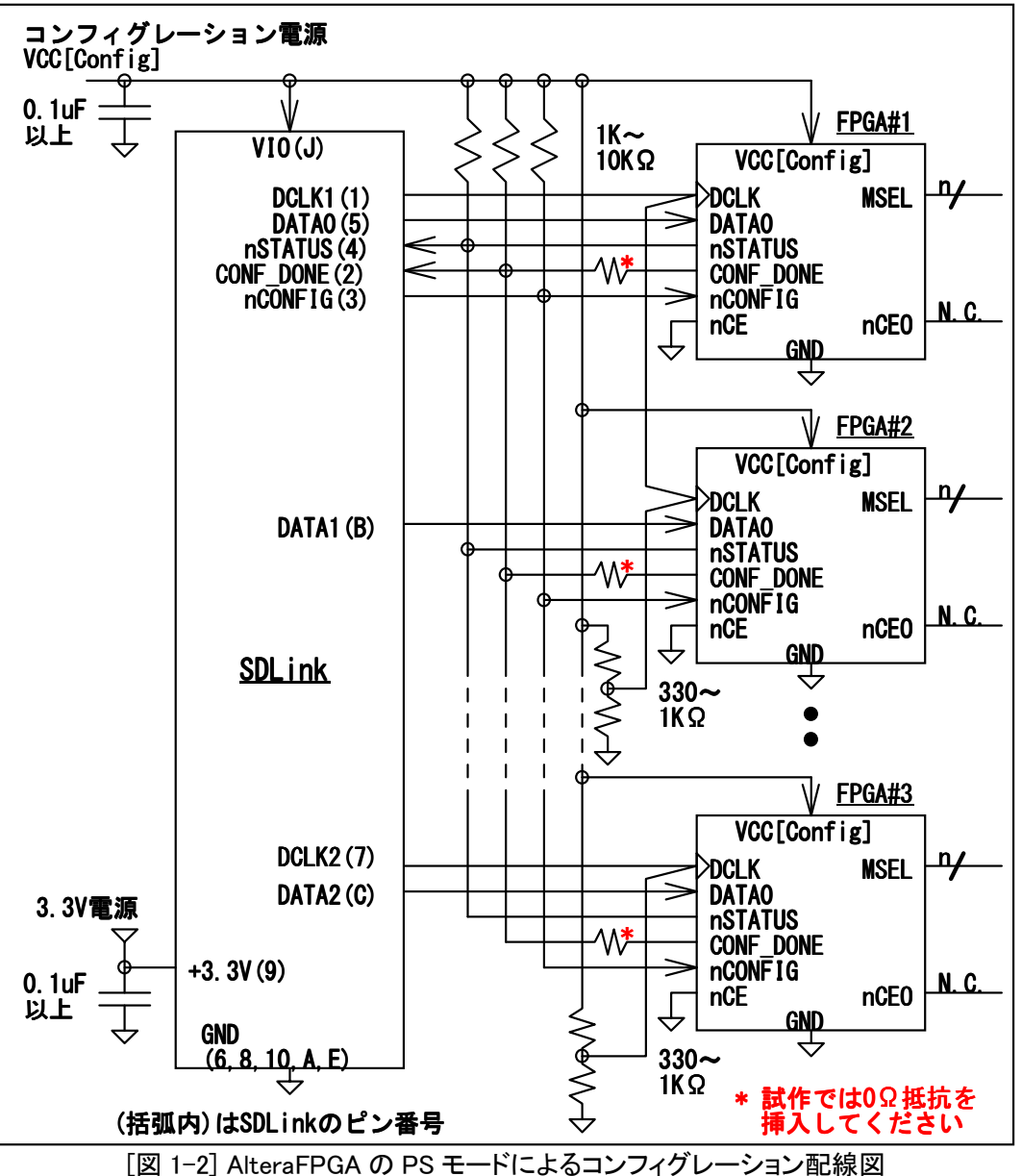

- 各 FPGA の MSEL ピンは PS モードとなるように設定してください。
- FPGA の全コンフィグレーション信号電源と SDLink の VIO 電源は同一の電源電圧としてください。
- SDLink からの DCLK1 と DCLK2 は同一のクロック出力です。 両 DCLK の FanOut 数をなるべく平均化させてく ださい。
- DCLK1/2 から各 FPGA の DCLK へは、"SDLink が起点で PullUp/Down 抵抗(330~1KΩ程度)が終点"となるよ うな一筆書きパターン"にて配線してください。
- DCLK1/2 の配線長は極力短くしてください。
- nSTATUS / CONF\_DONE / nCONFIG にはそれぞれ 1K~10KΩ程度の PullUp 抵抗が必要となります。
- SDLink の電源ピン(VIO および+3.3V)にはピンの近くに 0.1uF 以上のパスコンを実装してください。
- (\*) 試作基板では問題発生時の対応として各 FPGA の CONF\_DONE 出力に 0Ω抵抗を挿入してください。(この 詳細については、"2.1.シリアル・モードでの試作基板"の章を参照してください。)

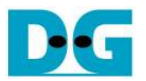

#### 1.2. Xilinx-FPGA の Slave-Serial コンフィグレーション

- Xilinx 製 FPGA にて Slave-Serial モードでのコンフィグレーションを実行する場合、ユーザ基板は下図 1-3 のよう に設計してください。
- (図 1-3 は 3 個の FPGA を SDLink の SS モードでコンフィグする場合の配線図です。)

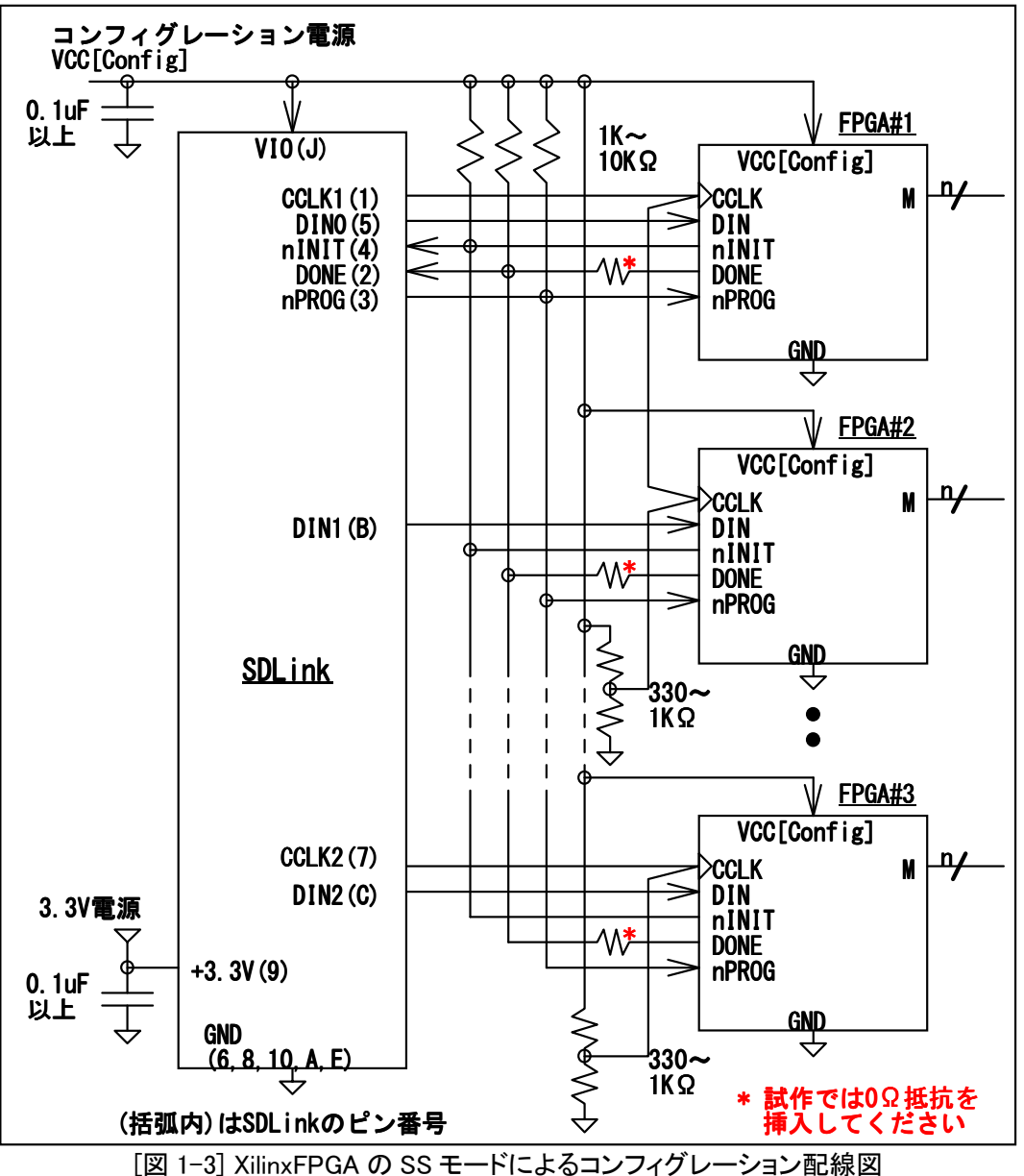

- 各 FPGA の M ピンは SS モードとなるように設定してください。
- FPGA の全コンフィグレーション信号電源と SDLink の VIO 電源は同一の電源電圧としてください。
- SDLink からの CCLK1 と CCLK2 は同一のクロック出力です。 両 CCLK の FanOut 数をなるべく平均化させてく ださい。
- CCLK1/2 から各 FPGA の CCLK へは、"SDLink が起点で PullUp/Down 抵抗(330~1KΩ程度)が終点"となるよ うな一筆書きパターン"にて配線してください。
- CCLK1/2 の配線長は極力短くしてください。
- nINIT / DONE / nPROG にはそれぞれ 1K~10KΩ程度の PullUp 抵抗が必要となります。
- SDLink の電源ピン(VIO および+3.3V)にはピンの近くに 0.1uF 以上のパスコンを実装してください。
- (\*) 試作基板では問題発生時の対応として各 FPGA の DONE 出力に 0Ω抵抗を挿入してください。(この詳細に ついては、"2.1.シリアル・モードでの試作基板"の章を参照してください。)

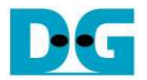

#### 1.3. Intel-FPGA の Fast Passive-Parallel コンフィグレーション

 Intel 製 FPGA にて Fast Passive-Parallel モードでのコンフィグレーションを実行する場合、ユーザ基板は下図 1- 4 のように設計してください。

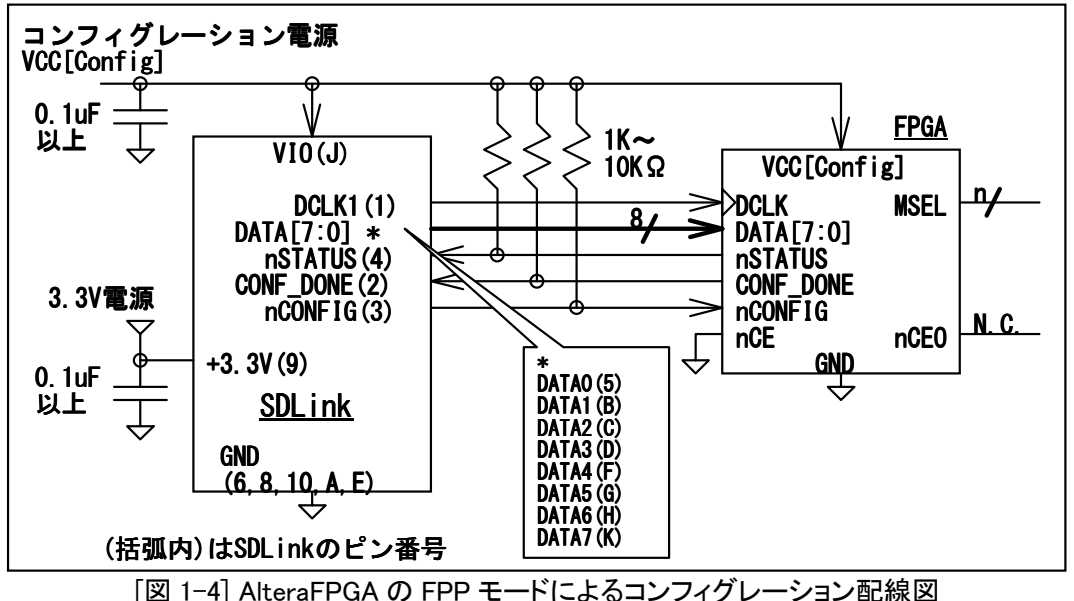

- 各 FPGA の MSEL ピンは FPP モードとなるように設定してください。
- FPGA の全コンフィグレーション信号電源と SDLink の VIO 電源は同一の電源電圧としてください。
- DCLK の配線長は極力短くしてください。 この配線が長くなる場合は Passive-Serial の場合と同様にテブナン終 端(図 1-2 参照)を実装してください。 また、コンフィグ・クロックとして DCLK1 の代わりに DCLK2 を使うこともでき ます。
- FPGA の全コンフィグレーション信号電源と SDLink の VIO 電源は同一の電源電圧としてください。
- nSTATUS / CONF DONE / nCONFIG にはそれぞれ 1K~10KΩ程度の PullUp 抵抗が必要となります。
- SDLink の電源ピン(VIO および+3.3V)にはピンの近くに 0.1uF 以上のパスコンを実装してください。
- SDLink の DATA[7:0]出力は Configuration 完了後 Hi-Z となるため、ユーザ回路にてこれらの信号を使うことがで きます。
- できれば下図 1-5 のように、MSEL ピンは FPP と PS の両モードを切り替えできるよう基板を設計してください。 これは実機にて SDLink によるコンフィグレーションで問題が発生した場合、SDLink を基板から取り外し PS モー ドに切り替えた上で、Quartus2 から USB-Blaster 等での手動コンフィグレーションを試すことで、問題箇所を特定 しやすくするためです。

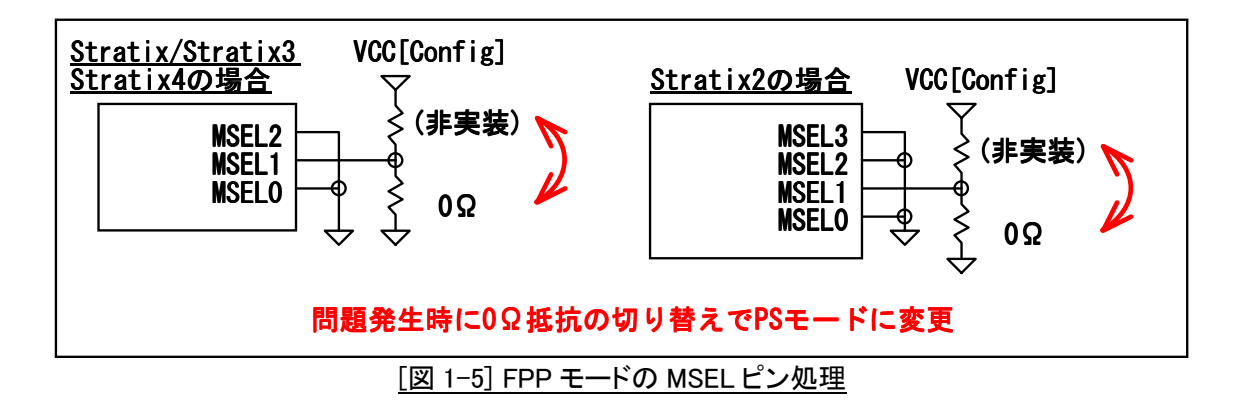

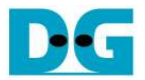

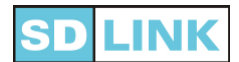

#### 1.4. Xilinx-FPGA の Slave-Parallel (SelectMAP8) コンフィグレーション

 Xilinx 製 FPGA にて Slave-Parallel (SelectMAP8)モードでのコンフィグレーションを実行する場合、ユーザ基板は 下図 1-6 のように設計してください。

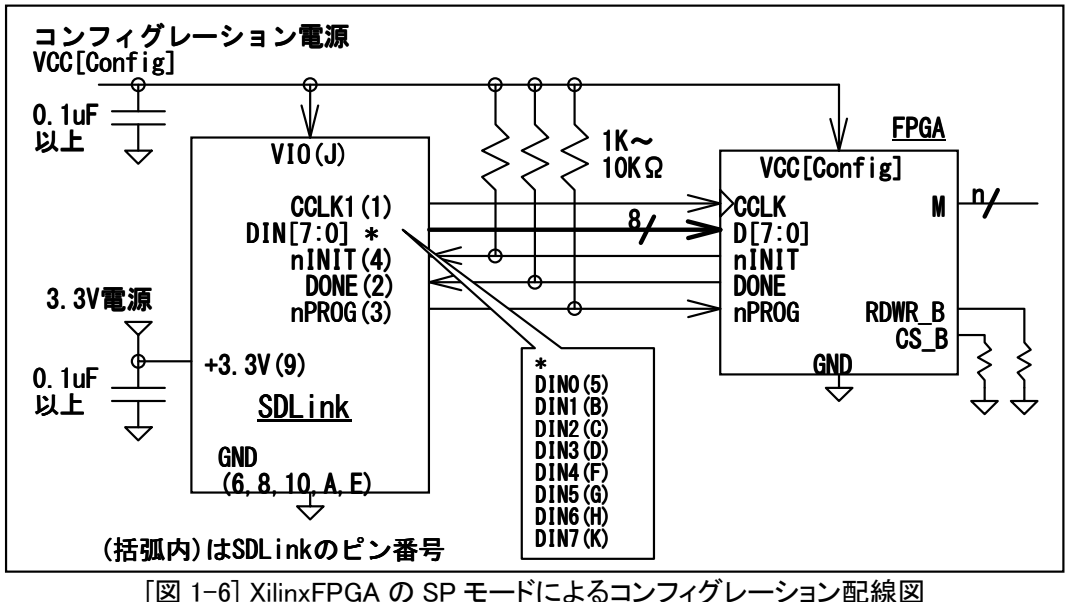

- 各 FPGA の M ピンは SP モード(SelectMAP8)となるように設定してください。
- FPGA の全コンフィグレーション信号電源と SDLink の VIO 電源は同一の電源電圧としてください。
- CCLK の配線長は極力短くしてください。 この配線が長くなる場合は Slave-Serial の場合と同様にテブナン終端 (図 1-3 参照)を実装してください。 また、コンフィグ・クロックとして CCLK1 の代わりに CCLK2 を使うこともできま す。
- nINIT / DONE / nPROG にはそれぞれ 1K~10KΩ程度の PullUp 抵抗が必要となります。
- SDLink の電源ピン(VIO および+3.3V)にはピンの近くに 0.1uF 以上のパスコンを実装してください。
- SDLink の DIN[7:0]出力は Configuration 完了後 Hi-Z となるため、ユーザ回路にてこれらの信号を使うことができ ます。
- また、万が一の問題発生時に備え下図 1-7 のように、M ピンは SelectMAP8 と SS の両モードを切り替えできる ようにし、FPGA の DIN ピンと D0 ピンをジャンパでショートできるよう基板を設計してください。
- これは実機の SDLink によるコンフィグレーションで問題が発生した場合 FPGA を SS モードに切替えた上で… ①ジャンパにより SDLink の DIN0 を FPGA の DIN と接続した上で SDLink を SS モードでコンフィグ成否を確認す る、さらには

②SDLink を基板から取り外し iMPACT から手動での SS コンフィグ成否を確認するためです。

(注)SelectMAP8 では FPGA の D01(DIN)入力は R1=0Ω/R2 非実装で SDLink の DIN1 出力と接続します。 そして SlaveSerial では R1=非実装/R2=0Ωで SDLink の DIN0 出力と接続します。

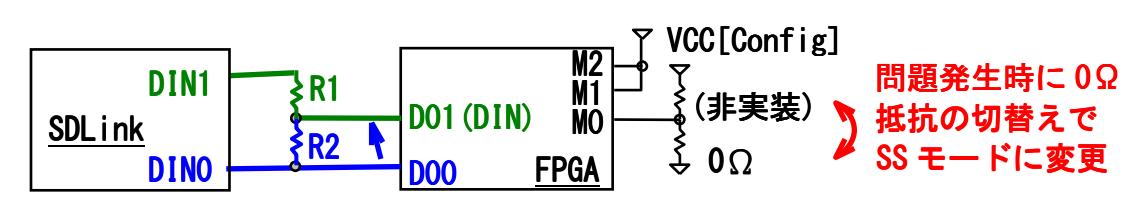

基板設計時に FPGA の D01 (DIN) 入力を選択可能としてください。 問題発生時に FPGA を SS モードとし R1 非実装,R2=0Ωとして・・・ ①SDLink を SS モードに切替えてコンフィグ成否を確認 ②SDLink を外し iMPACT にて手動コンフィグ成否を確認

[図 1-7] SP(SelectMAP8)モードの M ピン処理

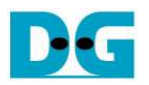

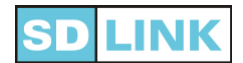

## 2. 試作基板での推奨回路

 SDLink を使って試作基板を設計するときには、万が一の Configuration 問題発生時に原因の特定と対策を迅速 に行えるよう、以下の推奨回路を実装してください。

#### 2.1. シリアル・モードでの試作基板

- SDLink から複数の FPGA に対して同時にシリアル・モードでコンフィグレーションを行う試作基板を設計するとき には、図 2-1 に示すよう各 FPGA からの CONF DONE/DONE 信号出力に対して個別にゼロΩ抵抗を挿入してく ださい。
- 例えばある FPGA のコンフィグレーション・チャネルに問題があってコンフィグレーションが完了しない場合、その FPGA からの CONF DONE/DONE は全ビットデータが FPGA にロードされても Low にドライブされた状態を継続 してしまいます。
- この場合、各 FPGA の CONF\_DONE/DONE 信号で個別にゼロΩ抵抗が実装されていないと、Wired-OR 接続に よって信号全体が Low にドライブされるので、どの FPGA に問題があるのか判断できません。
- 個別のゼロΩ抵抗が実装されていれば、問題発生時に1チャネル毎に順次ゼロΩ抵抗を外した状態でコンフィグ レーションを試すことで問題のあるチャネルを特定できます。

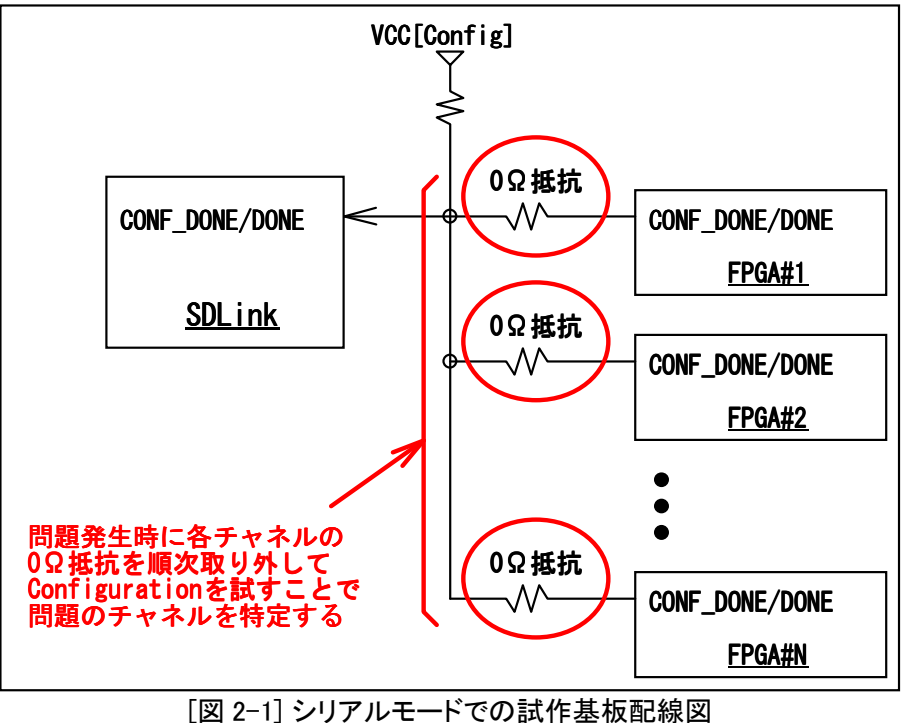

## 2.2. パラレル・モードでの試作基板

● SDLink からパラレル・モードでコンフィグレーションを行う基板においては、Intel デバイスの場合は図 1-5、Xilinx デバイスの場合は図 1-7 で示したように、問題発生時にシリアル・モードに切り替えて PC から手動でコンフィグ レーションを試すことができるように設計してください。

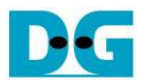

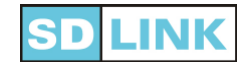

# 3. 外部からの再コンフィグレーション

- SDLink では全てのコンフィグレーション・モードにおいて、外部からの再コンフィグレーションをサポートしておりま す。
- 再コンフィグレーションは nCONFIG/nPROG ピン(Pin#3)を外部からプッシュスイッチ等で強制的に Low レベルと することで実行されます。
- 再コンフィグレーションを行う基板を設計する場合、nCONFIG/nPROG ピンはユーザ基板にて下図 3-1 のように 設計してください。

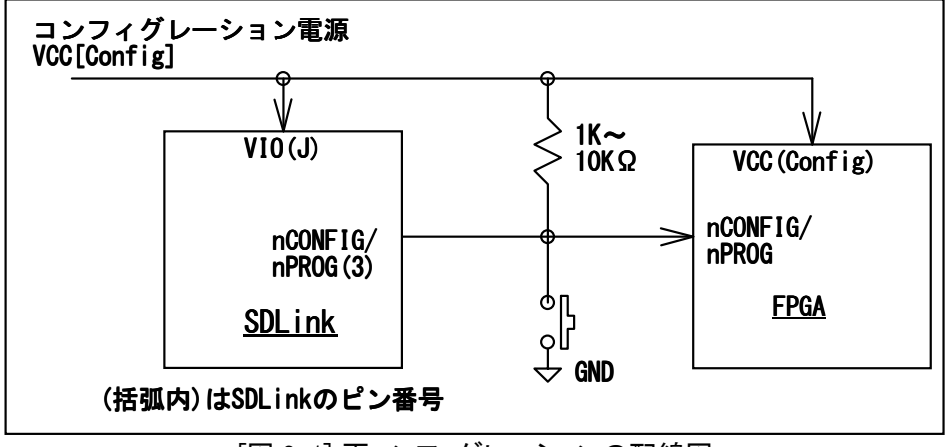

[図 3-1] 再コンフィグレーションの配線図

- nCONFIG/nPROG ピンは電源投入時のコンフィグレーション終了後、Hi-Z となり外部からの入力を受け付けます。 このとき外部からの強制 Low レベルを検出すると SDLink は High レベルへの復帰後、再コンフィグレーションを 開始します。
- nCONFIG/nPROG の入力は SDLink 自身でチャタリング防止機能が実装されているため、ユーザ基板側でのチャ タリング対策回路は不要です。
- 電源投入時に nCONFIG/nPROG ピンがすでに Low レベルとなっていた場合、SDLink は外部からの Low レベル が解除され PullUp 抵抗により High レベルに復帰してからコンフィグレーションを開始します。
- コンフィグレーション実行中に nCONFIG/nPROG ピンを Low レベルとした場合、実行中のコンフィグレーションは 中断され、このピンが High レベルに復帰してから再たび最初からコンフィグレーションを開始します。

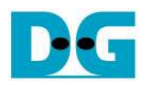

# 4. 異なるコンフィグレーション電圧レベルの対応

- SDLink へ供給するコンフィグレーション電圧(VIO)は、基本的には FPGA に供給するコンフィグレーション・クロック (DCLK/CCLK)の IO 電圧レベルに合わせてください。
- 特殊なケースを除いて DCLK/CCLK の電圧レベルは 2.5V あるいは 3.3V となるので、VIO もそれにあわせて 2.5V あるいは 3.3V となります。
- 本セクションでは、コンフィグレーション・クロックの電圧レベルに合わせ VIO を 2.5V あるいは 3.3V とした場合に おいて、クロック以外の信号レベルが VIO と異なるケースに対応するユーザ基板の設計を、各コンフィグレーショ ン信号ごとに説明します。

## 4.1. ステータス信号(CONF DONE/DONE および nSTATUS/nINIT)

- コンフィグレーションの状態を示すステータス信号(CONF DONE/DONE および nSTATUS/nINIT)は、各 FPGA か ら出力しユーザ基板上で Wired-OR 結線するオープン・ドレイン出力となります。
- ステータス信号のある FPGA の IO バンク電圧が、SDLink のコンフィグレーション電源(VIO)と同じかそれより高 い場合は、下図 4-1 のように VIO に対する Pull-Up 抵抗を実装するだけで対応できます。

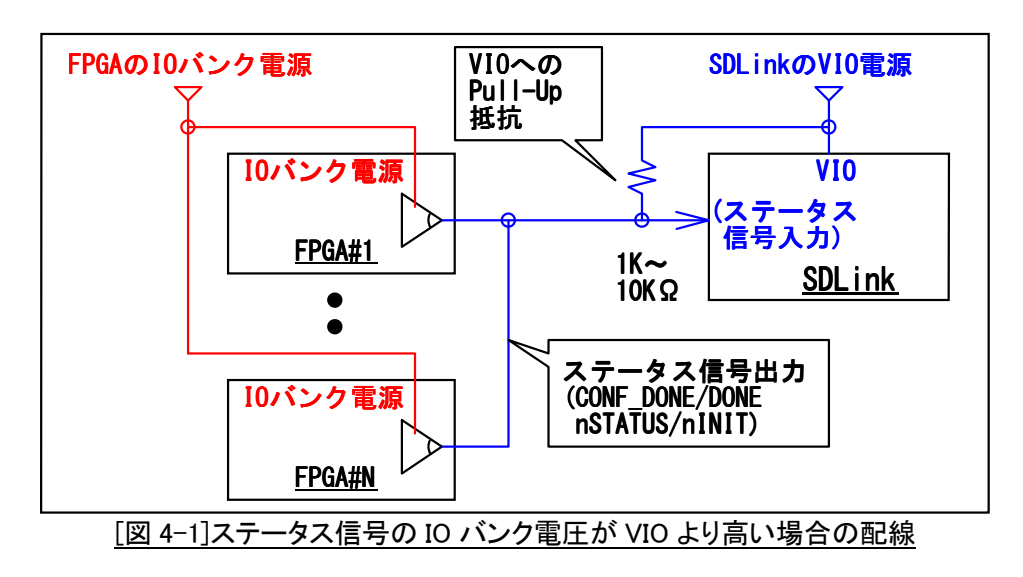

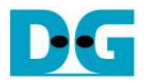

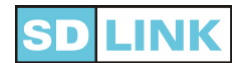

 ステータス信号のある FPGA の IO バンク電圧が VIO より低い場合において、FPGA 側が 2.5V で VIO が 3.3V の 場合は下図 4-2 のように FPGA の IO バンク電圧となる 2.5V に Pull-Up してください。 この場合ステータス信号 の High レベルは 2.5V となって SDLink の VH=1.7V を超えるので電圧変換バッファは不要となります。

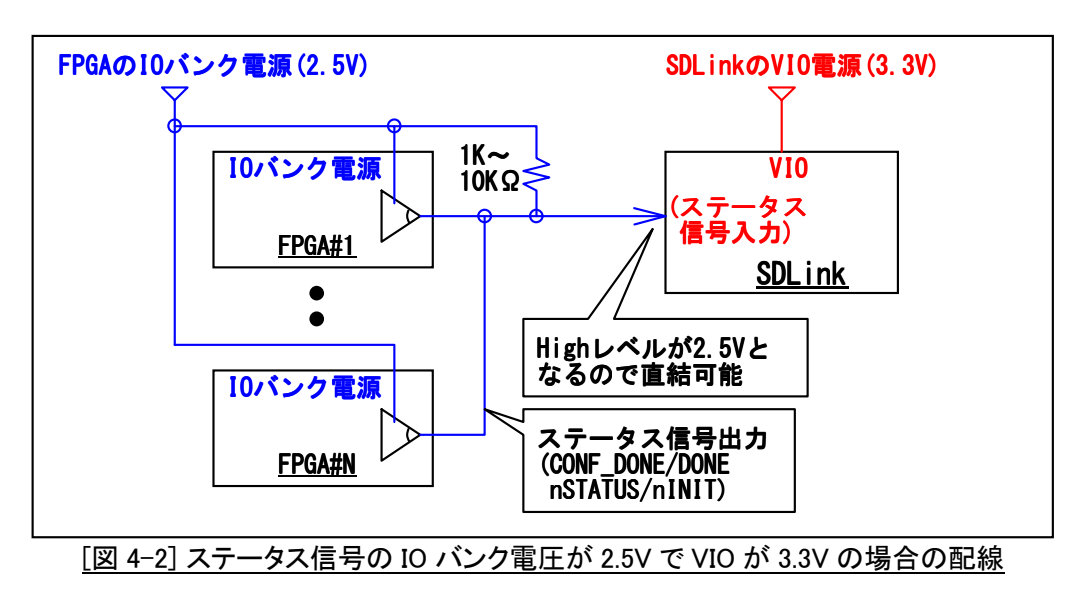

 ステータス信号のある FPGA の IO バンク電圧が VIO より低い場合において、FPGA 側が 1.8V で VIO が 2.5V か 3.3V の場合は、下図 4-3 のようにステータス信号に電圧変換用のバッファ(下図は LVC1G07 を使った例です)を 挿入してください。

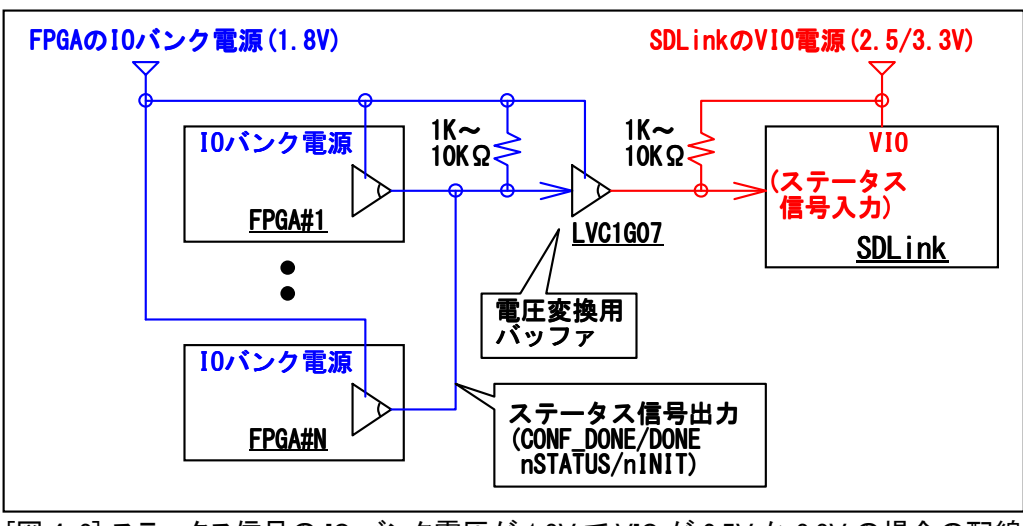

[図 4-3] ステータス信号の IO バンク電圧が 1.8V で VIO が 2.5V か 3.3V の場合の配線

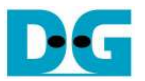

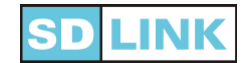

## 4.2. 開始信号(nCONFIG/nPROG)

- コンフィグレーションの開始を指示する(nCONFIG/nPROG)は、SDLink から出力されるオープン・ドレインタイプの 信号です。 SDLink の nCONFIG/nPROG 出力は、VIO 電源のレベルに関わらず 3.3V 耐圧があります。
- 開始信号のある FPGA の IO バンク電圧が SDLink のコンフィグレーション電源(VIO)と異なる場合も、本信号の 電圧変換用バッファは不要です。
- 開始信号は下図 4-4 のように nCONFIG/nPROG を FPGA の IO バンク電源に対してプルアップするように配線し てください。

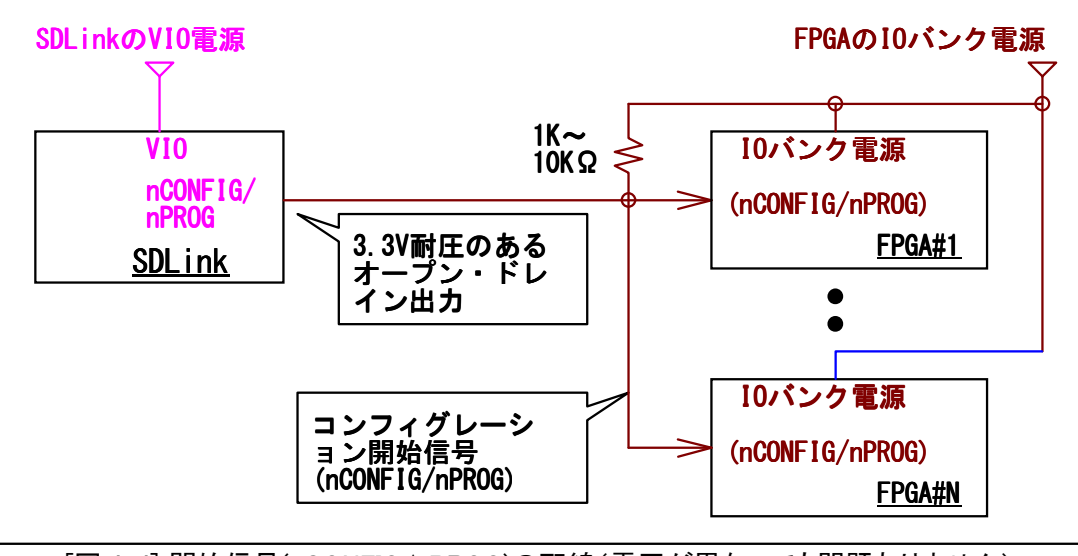

[図 4-4] 開始信号(nCONFIG/nPROG)の配線(電圧が異なっても問題ありません)

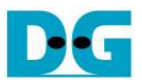

### 4.3. データ信号(DATA[7:0]/DIN[7:0])

- コンフィグレーション・データ信号(DATA[7:0]/DIN[7:0])は、SDLink から出力される PushPull タイプの信号となり ます。
- データ信号のある FPGA の IO バンク電圧が SDLink のコンフィグレーション電源(VIO)と異なる場合、電圧変換 用のバッファが必要となります。
- ただし FPGA の IO バンク電圧が 3.3V で SDLink の VIO 電圧が 2.5V の場合、SDLink からのデータ出力の V<sub>OH</sub>(=2.0V)は FPGA 入力の V<sub>H</sub>(=1.7V)を上回るため、バッファを省略し SDLink と FPGA 間を直結できます。
- 従って、データ信号に電圧変換バッファが必要となるのは、下表 4-1 に示すケースです。

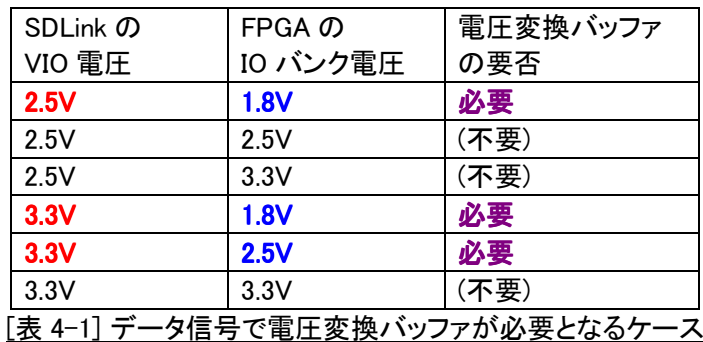

 データ信号はある程度高速性を要求される信号のため、電圧変換バッファにはオープンドレイン・タイプを使うこと はできませんが、下図 4-5 のように LVC1G34(1 チャネルの場合)や ALVC244(パラレル・モードや多チャネルの 場合)等の 3.3V 入力耐圧・高速品を使うと簡単に設計できます。 (FPGA の IO バンク電源が 2.5V か 3.3V の場 合は、ALVC244 の代わりに多少遅延時間の大きい LVC244A としても問題ありません。)

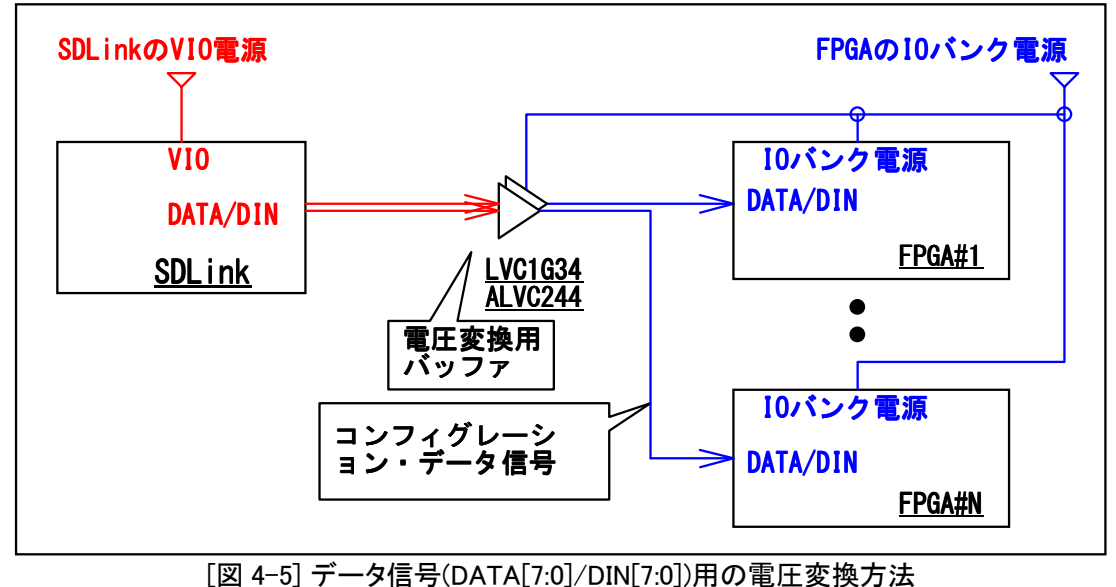

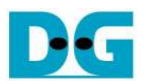

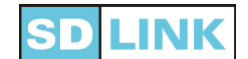

## 5. Xilinxファミリ別の設計上の注意点

- SDLink を使ったコンフィグレーション回路において、FPGA のファミリによっては特別な配慮を必要とするケースが あります。
- 本章では Xilinx デバイス・ファミリにおいて、設計上で注意を要する点について説明します。

### 5.1. Virtex-6 の設計注意点

- Virtex-6 デバイスは 3.3V レベルの I/O 電圧をサポートしていないため、SDLink を使ったコンフィグレーション回 路は 2.5V または 1.8V で設計する必要があります。
- 従って Bank0 は 2.5V か 1.8V としてください。 さらに SlaveSelectMAP の場合は D[7:0]がアサインされた Bank24 も 2.5V または 1.8V とし、可能であれば Bank0 と同じ電圧レベルで設計してください。

#### 5.2. Spartan-6 の設計注意点

- FPGA の SUSPEND ピンは GND に接続してください。
- FPGA の Bank2 を 1.8V として SDLink コンフィグレーション回路を設計する場合、FPGA の Vccaux は 3.3V には できず 2.5V とする必要があります。(詳細は ug380 を参照してください。)

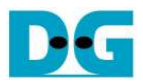

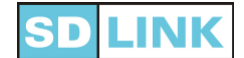

### 5.3. 7-Series デバイス(Virtex-7/Kintex-7/Artix-7)の設計注意点

- Virtex-7 において、SlaveSerial で使う DIN および SlaveSelectMAP で使う D[7:0]は、どちらも HP(High Performance)バンクの Bank14 にアサインされています。
- HP バンクは 2.5V/3.3V レベルに対応していないため、Virtex-7 デバイスの SDLink コンフィグレーションは 1.8V で設計する必要がありますのでご注意ください。
- Kintex-7 および Artix-7 の Bank14 は HR(High Range)バンクのため、1.8V/2.5V/3.3V レベルのどれでも SDLink コンフィグレーションが可能です。 (7 シリーズのコンフィグレーション電圧設定については下図 5-1 を参照してく ださい。)

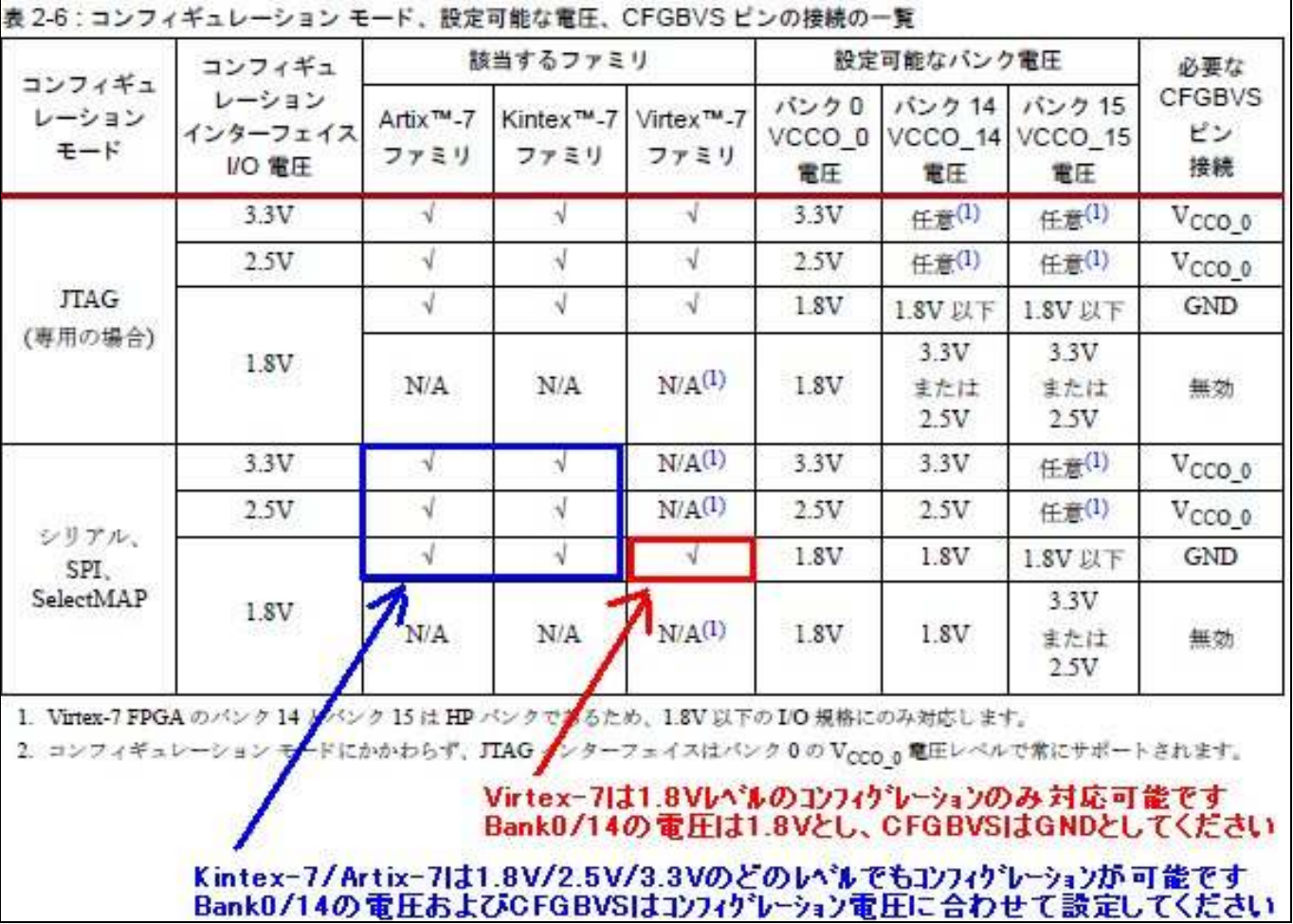

[図 5-1] 7 シリーズ FPGA ファミリのコンフィグレーション電圧

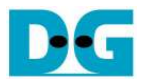

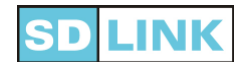

### 5.4. UltraScale デバイス・ファミリの設計注意点

- UltraScale+ファミリでのコンフィグレーション電圧について
	- UltraScale+ファミリの場合、Slave-Serial/Slave-SelectMAP8 のどちらも 1.8V コンフィグレーションのみ適用 可能です(SDLink は 1.5V レベルのコンフィグレーションをサポートしておりません)
	- RSVDGND ピンは GND と接続してください。
- UltraScale ファミリにおける Slave-Serial モードでのコンフィグレーション電圧について
	- $\checkmark$  Slave-Serial モードにおいてはバンク 0 のみが使われるため全ての Kintex/Virtex UltraScale デバイスにて 3.3V, 2.5V, 1.8V のいずれのコンフィグレーション電圧も対応可能です。
	- 3.3V または 2.5V の場合 CFGBVS ピンは VCCO\_0(バンク 0 の VIO 電圧)に接続し、1.8V の場合 CFGBVS は GND に接続してください。
- UltraScale ファミリにおける Slave-SelectMAP8 モードでのコンフィグレーション電圧について
	- パラレル・モードでのコンフィグレーションではバンク 65 が使われます。
	- KU095 または Virtex UltraScale はバンク 65 が HP バンクのため 1.8V でのみ選択可能です。(SDLink は 1.5V レベルのコンフィグレーションをサポートしておりません) この場合 CFGBVS は GND に接続します。
	- KU095 以外の Kintex UltraScale の場合バンク 65 は HR バンクのため 3.3V, 2.5V, 1.8V のいずれのコンフィ グレーション電圧も対応可能です。 コンフィグ電圧が 3.3V または 2.5V の場合 CFGBVS ピンを VCCO 0 とし、 1.8V の場合は CFGBVS ピンを GND と接続してください。
- POR\_OVERRIDE ピンは GND と接続してください、SDLink は microSD カードの初期化時間を必要とします。

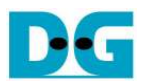

# 6. Intelファミリ別の設計上の注意点 Intelファミリ別の設計上の注意点

#### 6.1. StratixIV/StratixV/ArriaV の SDLink 雷源と設計注意点

- IntelFPGA の StratixIV,StratixV,および ArriaV GZ は 3.3V ではなく 3.0V コンフィグレーションをサポートしている ため、ユーザ基板が 2.5V あるいは 1.8V の低電圧のみで動作する場合を除いて 3.0V 電源が別に必要となりま す。 (ArriaV GX,GT,SX,ST は 3.3V コンフィグレーションをサポートします。)
- ユーザ基板上に 3.3V 電源と 3.0V 電源の両方が実装される場合、SDLink の SD 用電源(Pin#9 の+3.3V ピン)に は 3.3V 電源を供給し、コンフィグレーション電源(Pin#J の VIO)には 3.0V 電源を供給します。
- しかしユーザ基板で 3.0V 電源しか使われない回路の場合、SDLink 用のためだけに 3.3V 電源を用意するのはコ ストや部品点数の面からあまり妥当ではないケースがあります。
- このような場合、下図 6-1 のように、3.0V 電源からの実際の出力電圧を 3.0V~3.15V の範囲に調整することが可 能であれば、SDLink の SD 用電源は 3.0V 電源単一のみで供給できます。

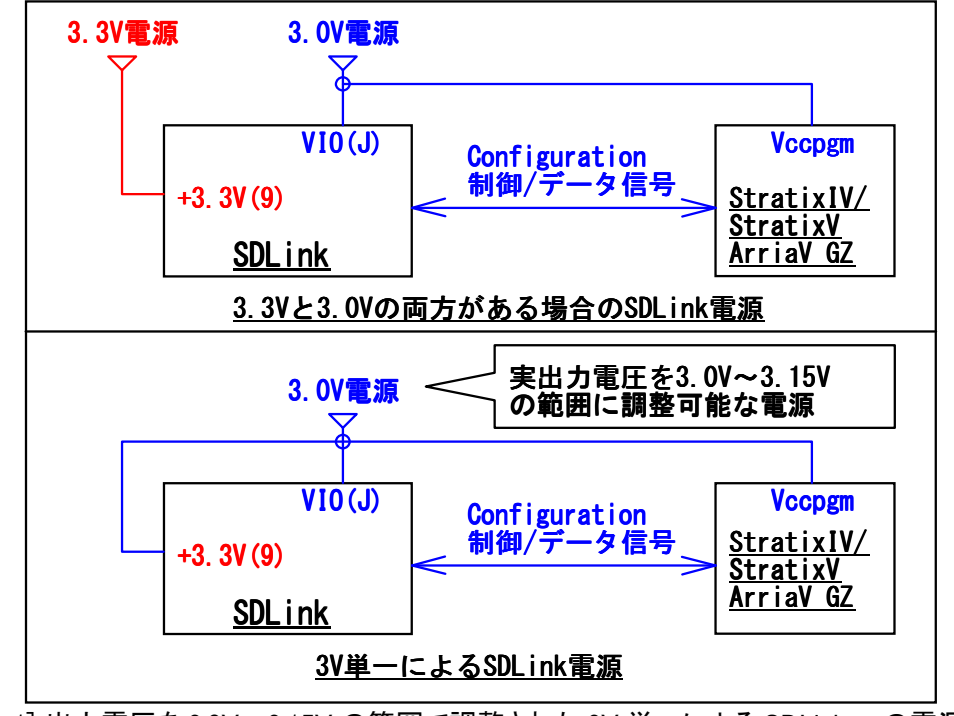

[図 6-1] 出力電圧を 3.0V~3.15V の範囲で調整された 3V 単一による SDLink への電源供給

- また、POR 遅延はファストでなくスタンダードとしてください。 SDLink はコンフィグ・データ読み出しのため装着し た microSD を初期化する必要がありますが、microSD の初期化に数百 msec 必要となるためファストとしてもコン フィグ時間は短縮できません。
- 圧縮復元機能、デザインセキュリティ機能ははどちらも Disable とし StratixV や ArriaV での FPP データ幅は 8bit とする必要があります。
- 従って StratixV/ArriaV を PS モードで使う場合は MSEL[4..0]=(10001)となり、また FPPx8 モードで使う場合は MSEL[4..0]=(11000)となります。

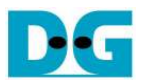

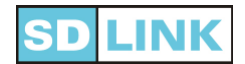

### 6.2. CycloneIV のコンフィグレーション・モード

- IntelFPGA の CycloneIV デバイス(GX E とも)においては、SDLink は 3.3V と 2.5V のコンフィグレーション電圧のみ サポートします。 CycloneIV GX デバイスの 1.8V や 1.5V コンフィグレーション電圧はサポートされませんのでご 注意ください。
- POR Delay は Standard としてください。 SDLink は FPGA コンフィグレーションを開始する前に、SDLink に挿入さ れた microSD の初期化処理を必要とし、そのための処理時間を必要とするため、POR Detaly を Fast とした場合 でもコンフィグレーションの開始が早くなることはありません。
- CycloneIV ファミリの GX シリーズでは、デバイス規模とパッケージにより、サポートするコンフィグレーション・モー ドが2種類に分かれます。
- FPP をサポートしない CycloneIV GX デバイス(MSEL3 が存在しない小規模 GX デバイス)においては、下図 6-2 の上側表の示すとおり、MSEL[2:0] = (GND,GND,GND)としてください。
- FPP をサポートする CycloneIV GX デバイス(MSEL3 が存在する大規模デバイス)においては、下図 5-1 の下側 表の示すとおり、MSEL[3:0] = (VCC,GND,GND,GND)としてください。 SDLink においては上記の通り microSD 初 期化時間がかかるため、ユーザ基板設計が複雑化するデメリットを勘案すると FPP は推奨されません。

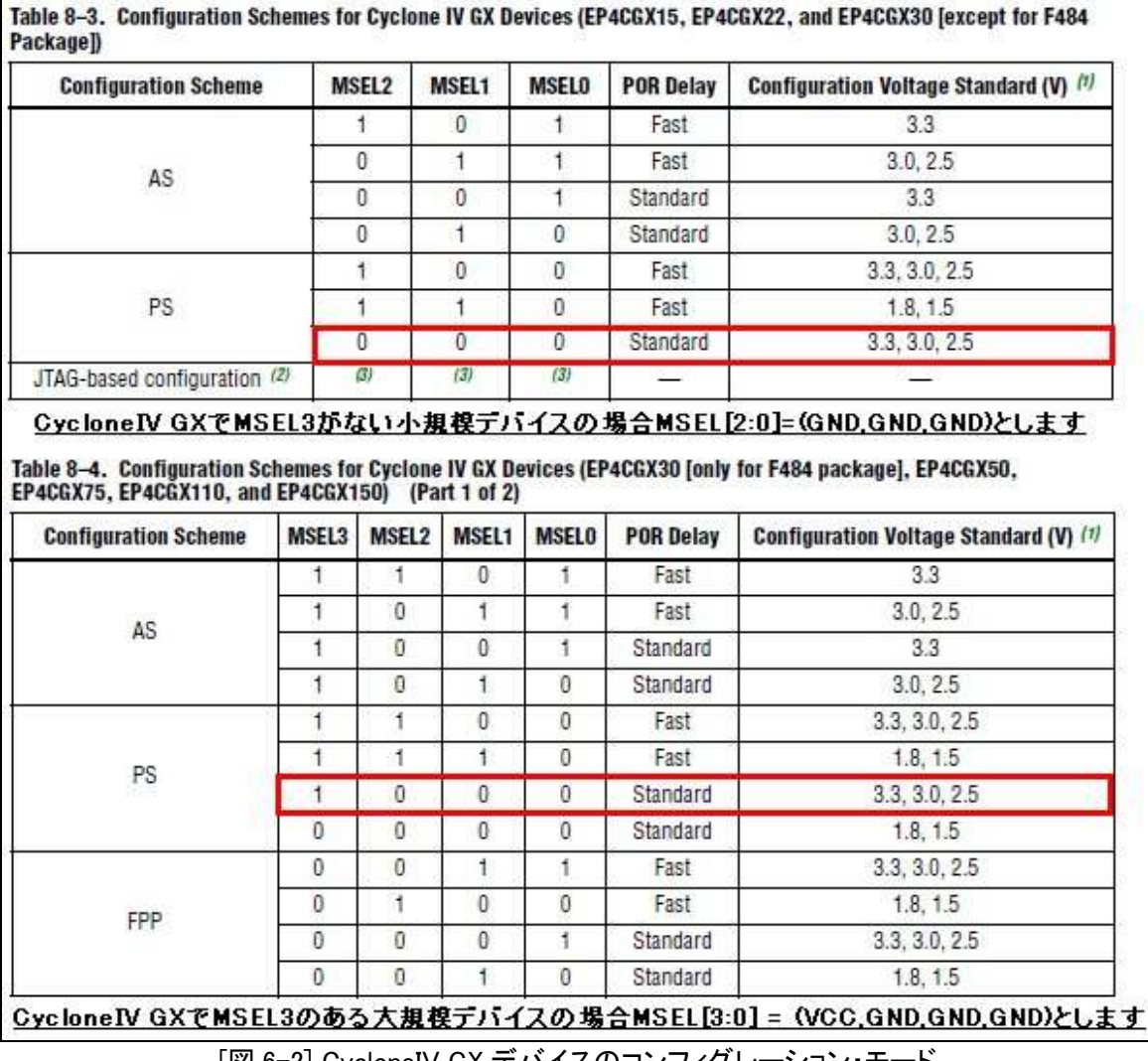

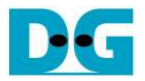

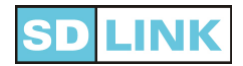

- CycloneIV E デバイスにおいては、MSEL[3:0] = (GND,GND,GND,GND)としてください。 SDLink においては上記 の通り microSD 初期化時間がかかるため、ユーザ基板設計が複雑化するデメリットを勘案すると FPP は推奨さ れません。 また、POR Delay も Standard としてください。
- CycloneIV E デバイスで MSEL[3]が存在しない E144 または F256 パッケージにおいては、MSEL[2:0]を (GND,GND,GND)としてください。 (すなわち PS モード、コンフィグレーション電圧=2.5V または 3.3V、POR Delay=Standard、の設定となります。)

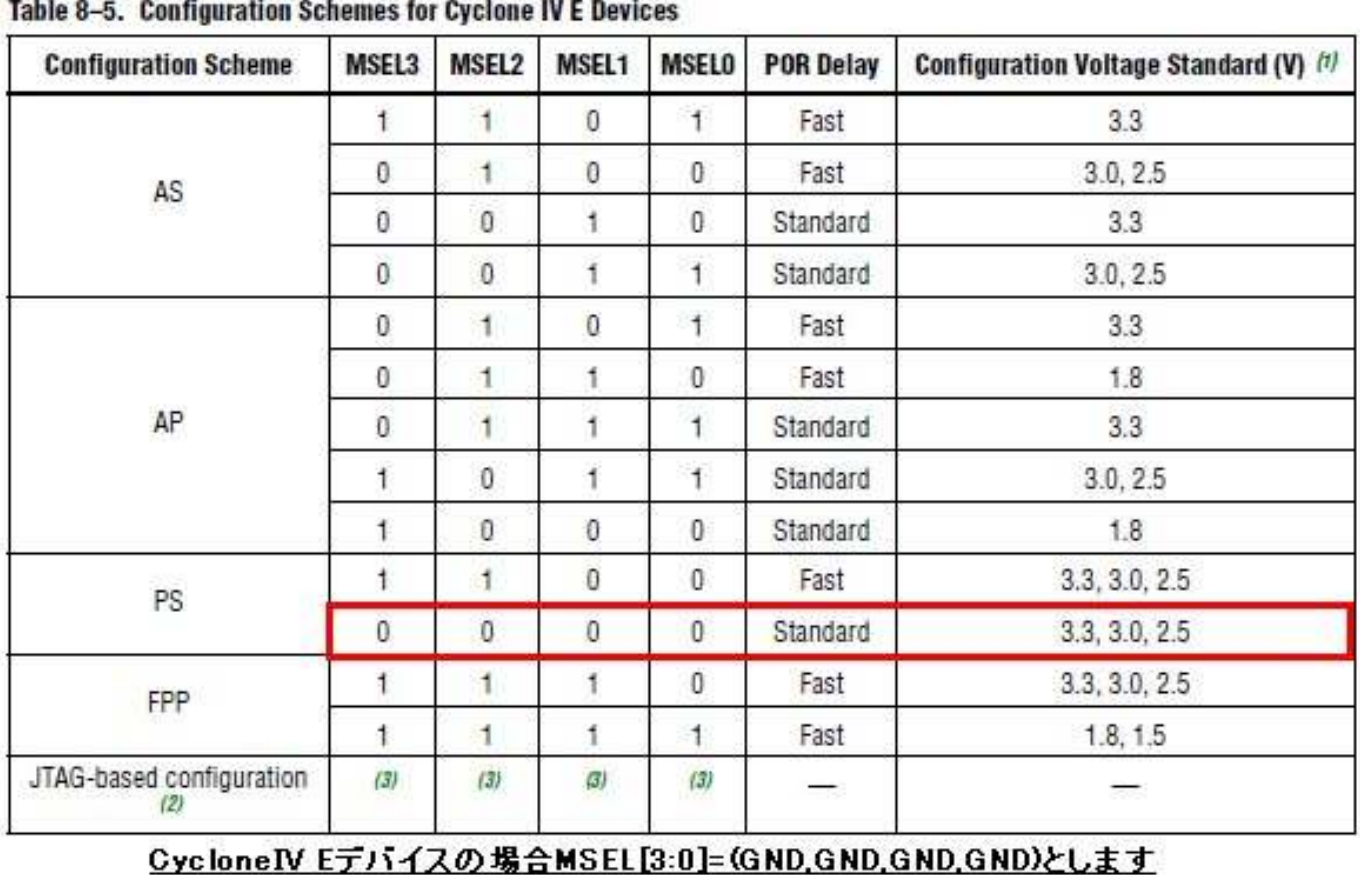

[図 6-3] CycloneIV E デバイスのコンフィグレーション・モード

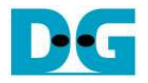

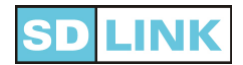

# 改版履歴

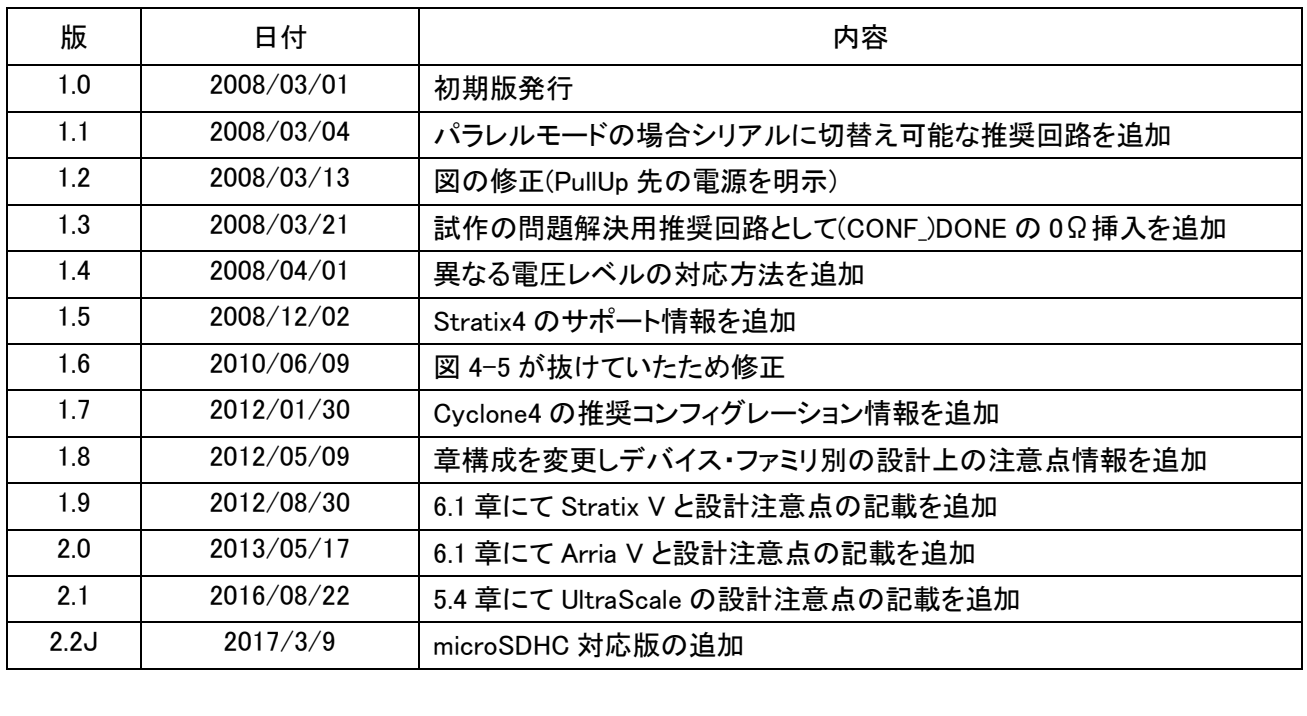

© 2008 Design Gateway Co,Ltd.